创新是Bitget业务增长的驱动力,为了能让投资者能更简便、智能的进行交易,Bi tget推出了一项创新性服务——一键跟单。该功能可以让用户自动跟随平台上经验 丰富且信誉良好的交易者的交易操作,不仅简化了操作过程,而且提高了新手用户 的盈利机会。根据Bitget最新官方数据,平台汇聚了超过10万名专业交易者,已成 为全球最大的加密跟单交易平台。

 此外,Bitget还在产品创新方面持续发力,推出结合CeFi和DeFi优势的全新产品 ,进军Web3领域。2022年12月,Bitget推出了Bitget MegaSwap,作为一款先 进的DeFi聚合器, MegaSwap汇集了来自首十大DEX的流动性, 包括Uniswap、P ancakesawp、Curve等。通过MegaSwap,用户可以在超过10000种资产之间进 行交换,以获得最佳交易价格和最低手续费。目前,MegaSwap已经支持8个区块 链,包括ETH、BNB链、Polygon、OP、Fantom等,实现不同链之间的无缝互通 和链接。

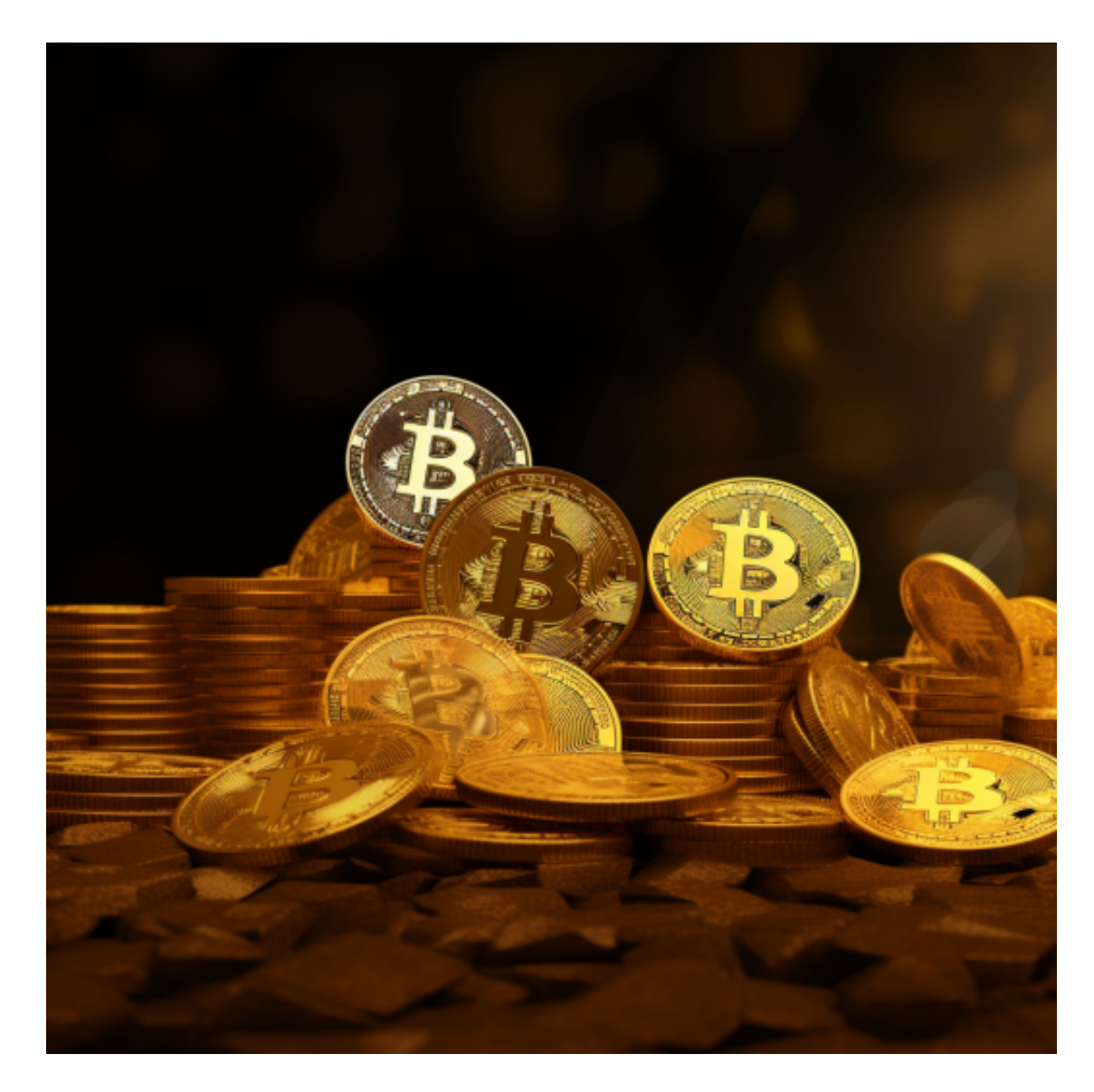

 随着一系列举措的落地,Bitget已经成功实现业务多元化和用户国际化发展,同时 正在向Web3转化。未来,Bitget将会不断优化经营策略,打造创新型产品,争取 更进一步,成为全球第三大加密资产交易平台。

Bitget交易APP在线下载来了,Bitget下载详细教程

1. 首先, 在应用商店或者Bitget官网查找下载链接, 点击下载Bitget APP。注意 ,建议从官方渠道下载,以免下载不安全的APP,导致资金被盗等问题。

2. 下载完成后, 点击安装以启动APP, 会出现登录/注册页面。

3. 如果已经注册了Bitget账户,则可以直接输入账户名和密码进行登录, 如果还 没有,则需要点击注册按钮进行注册。

4. 进入注册流程后, 请按照提示输入个人信息(如用户名、密码、手机号码、邮 箱等)并进行实名认证。

5. 在进行实名认证时,请仔细阅读相关提示,上传真实的个人身份证件和银行卡 等资料。实名认证通过后,您才能在平台上使用各种数字资产交易功能。

6. 下载并安装完成后, 登录账号即可进入Bitget平台进行数字资产交易, 充提币 、查看交易数据等操作。

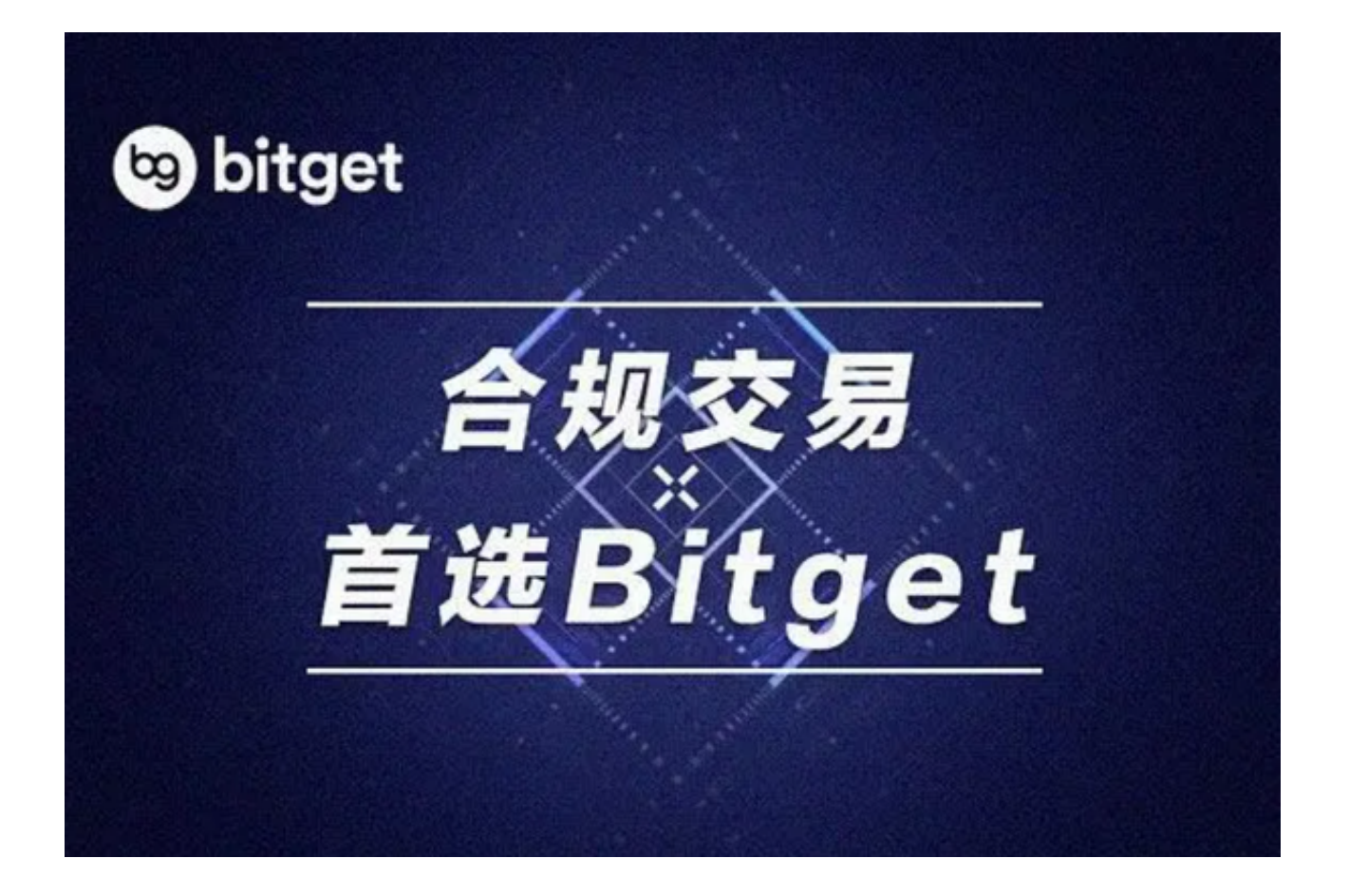

 当交易完成后,用户可以在 Bitget 上查看财务记录,了解更多细节。用户也可以在第三方服务供应商网站查看。

 如果用户在交易过程中遇到任何问题,可以联系客服中心,如果充值完成后用户 没有收到加密货币,用户可以联系第三方服务供应商,它们的联系方式可以在交易 细节中找到,通常这是最快的方式。